"一户通实体帐户"-工作人员登入号(管理员)登入实体使用者帐户网页版本, <https://entity-account.gov.mo/zh-hant/login/>

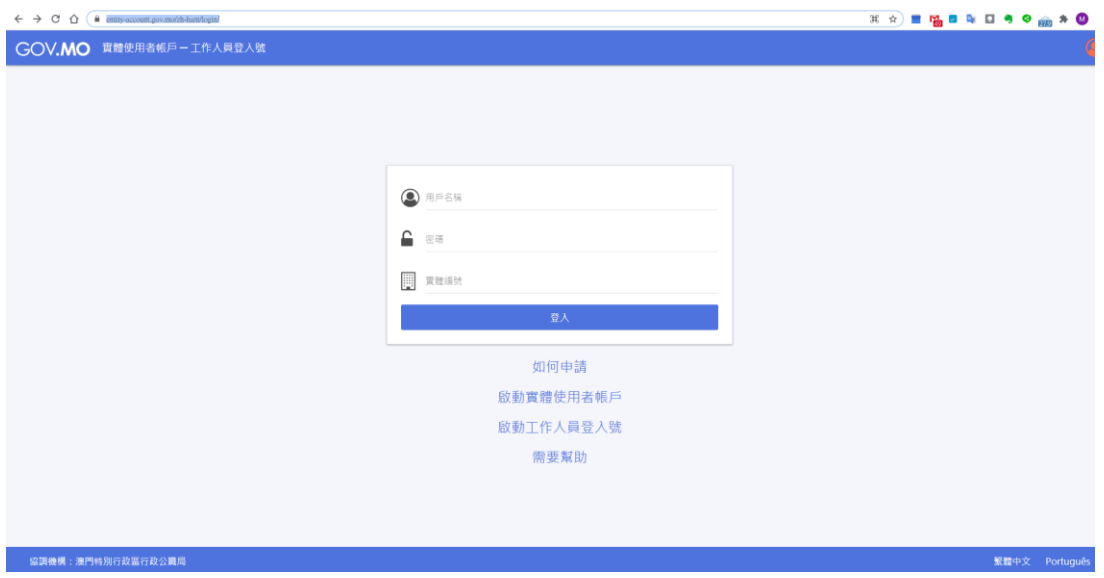

工作人员登入号(管理员)可进行相关的指派帐号,进行相关的电子服务。 用户点选政府服务列表,选择临时工业准照续期

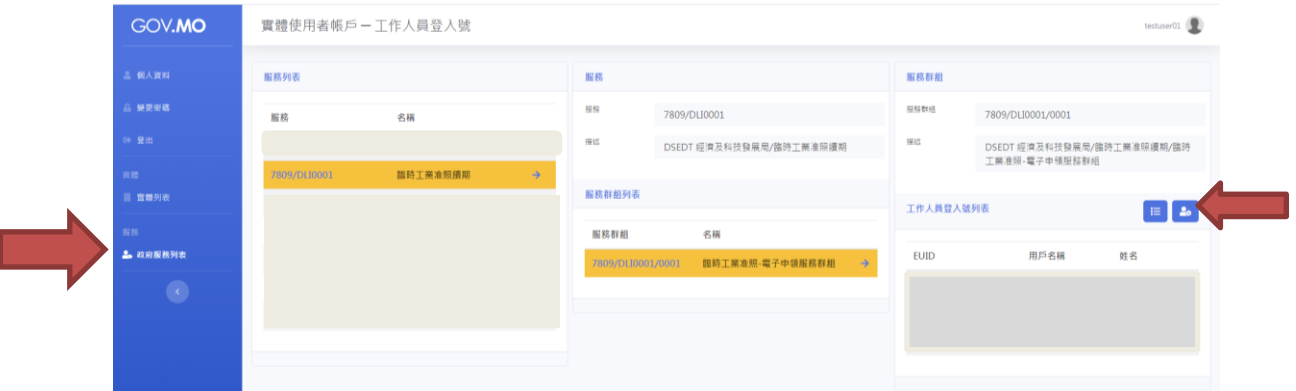

于临时工业准照-电子申领服务群组。于相关栏位即可进行指派透过工作人员登

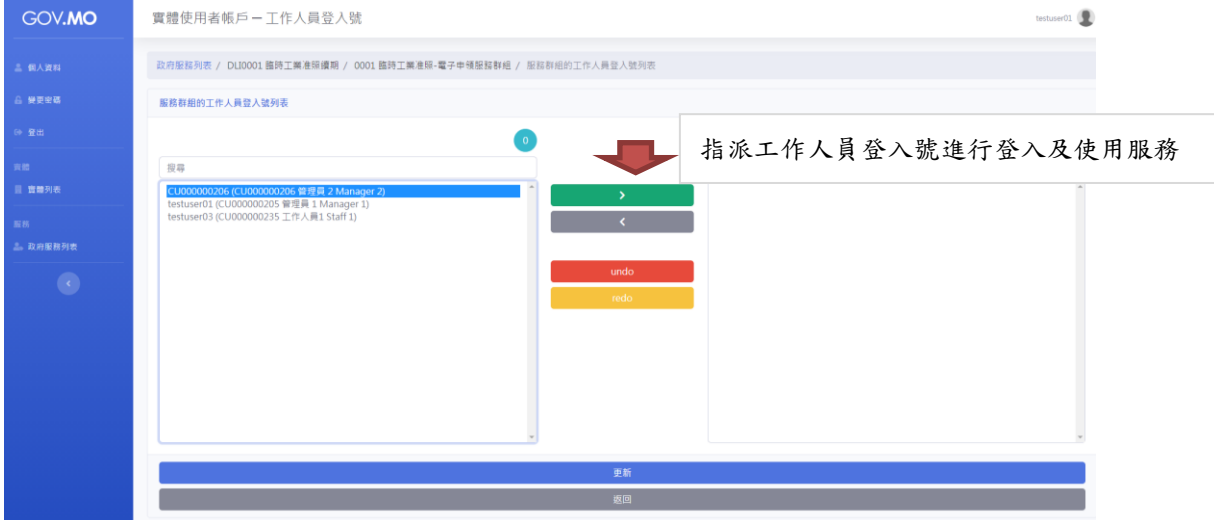

入号(管理员)或工作人员登入号进行登入及使用工业准照续期电子服务。

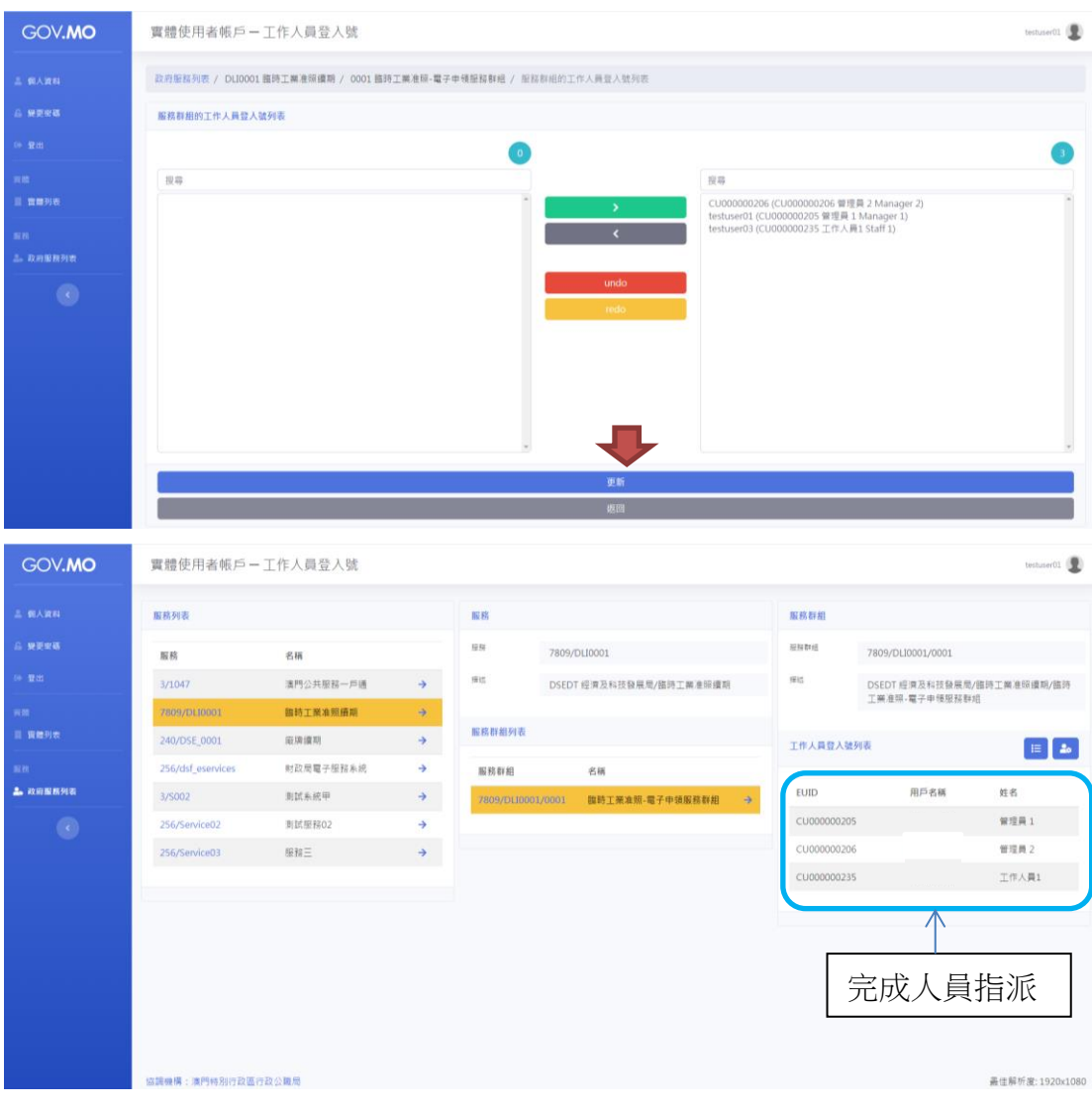

使用详情请参阅"实体使用者帐户一简介和使用说明"[\(下载\)](https://www.gov.mo/zh-hant/wp-content/uploads/sites/4/2020/09/%E5%AF%A6%E9%AB%94%E4%BD%BF%E7%94%A8%E8%80%85%E5%B8%B3%E6%88%B6-%E7%B0%A1%E4%BB%8B%E5%92%8C%E4%BD%BF%E7%94%A8%E8%AA%AA%E6%98%8Ev0.9.pdf)和"实 体使用者帐户─常见问题"[\(下载\)](https://www.gov.mo/zh-hant/wp-content/uploads/sites/4/2021/03/%E5%AF%A6%E9%AB%94%E4%BD%BF%E7%94%A8%E8%80%85%E5%B8%B3%E6%88%B6-%E5%B8%B8%E8%A6%8B%E5%95%8F%E9%A1%8Cv0.5.pdf)。

于本局网页上进行临时工业准照网上续期申请 合资格的临时工业准照续期申请者以工作人员登入号(管理员)或工作人员登入 号,登入本局网站

1. 主页 » 行政服务 » 电子服务 » 网上申请

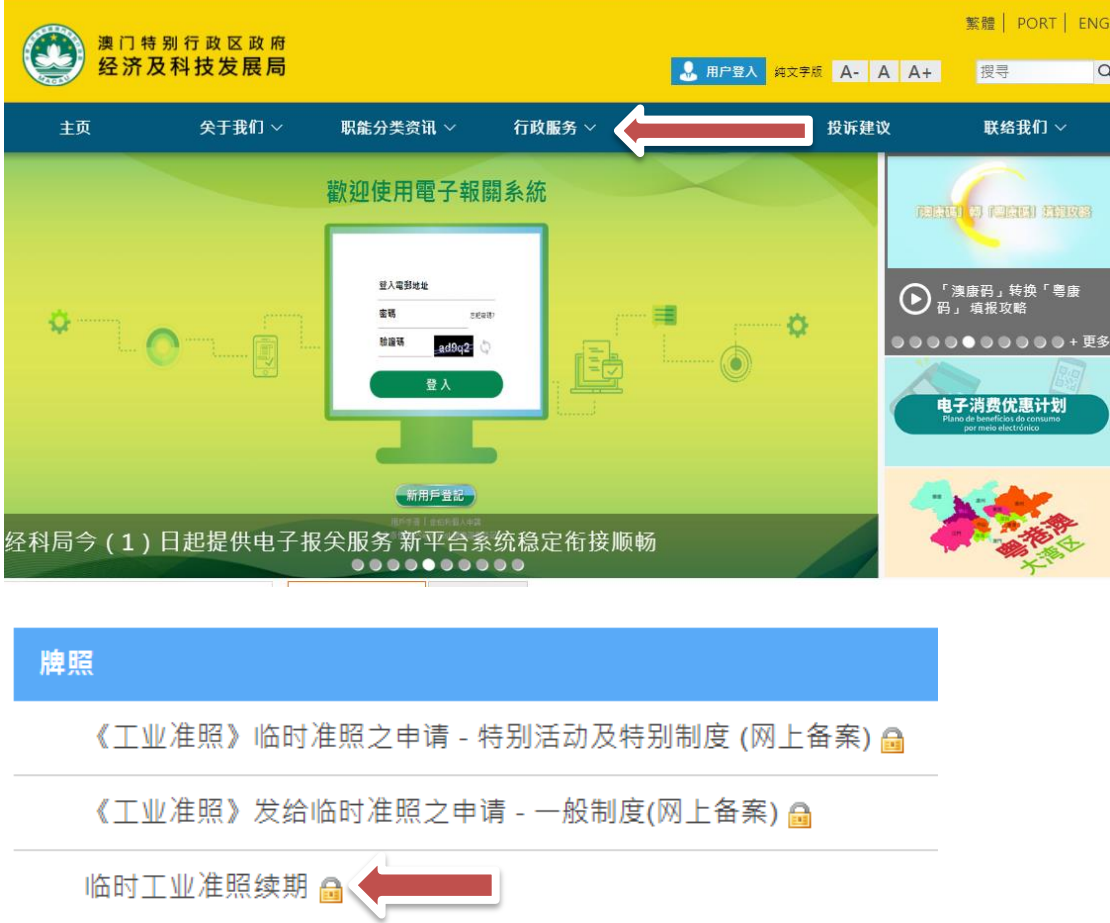

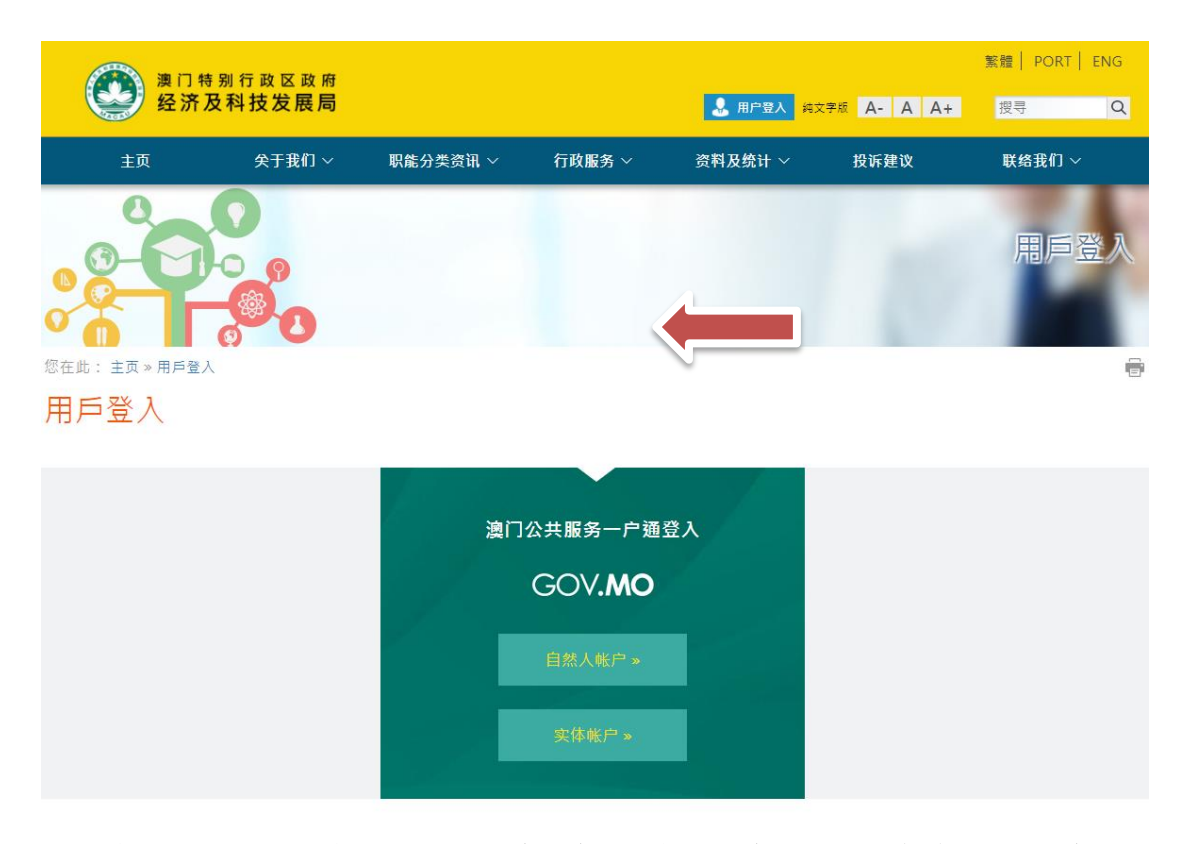

或者先行登入,再选择主页 » 行政服务 » 电子服务 » 网上申请»登入服务

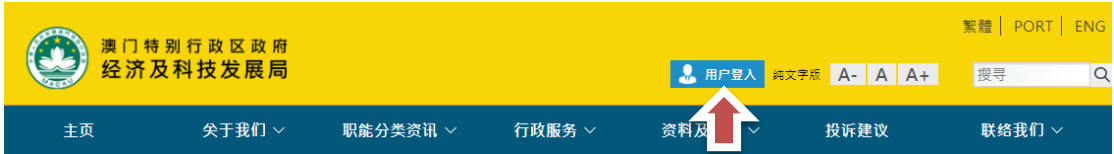

## 填写申请资料

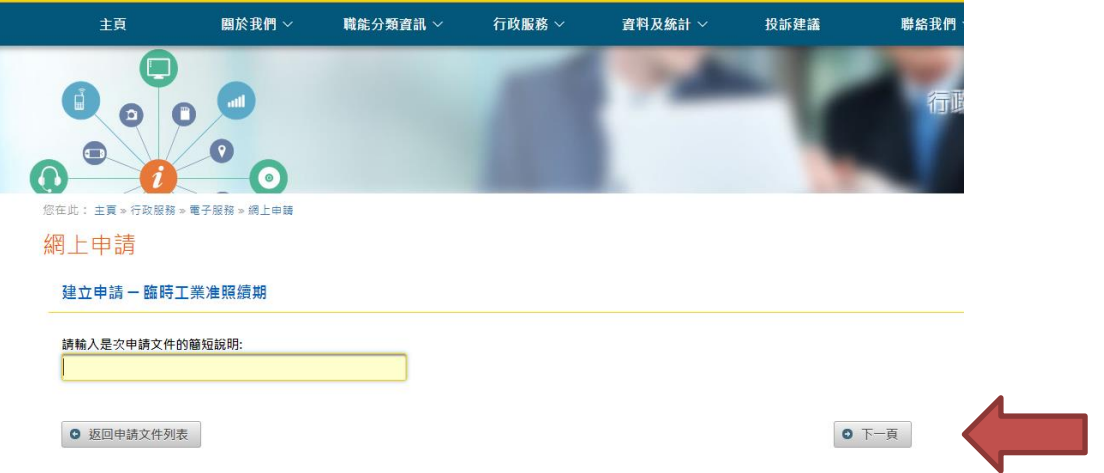

 企业主只需按照问题指示填写相关资料及临时工业准照的编号,然后按"下一 页"便到达"临时工业准照续期"之页面。

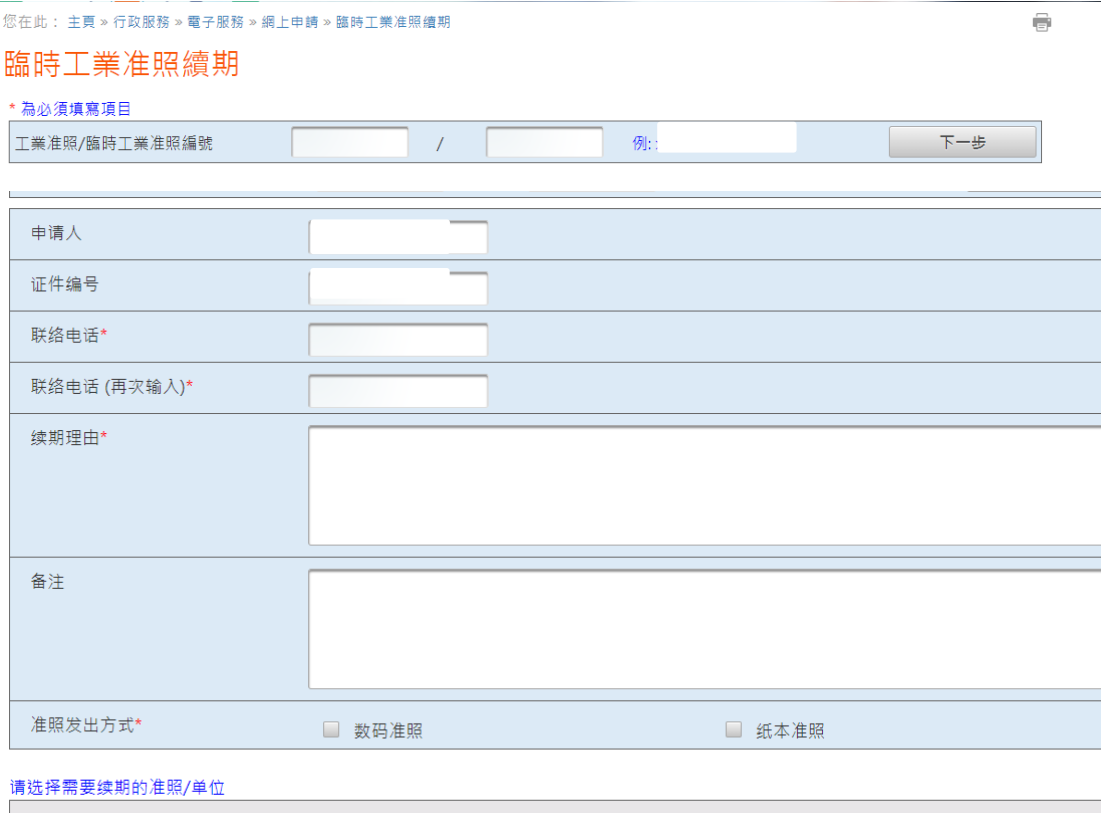

工业准照/临时工业准照编号 (地址)

有效期

Ļ,

- 企业主以一户通登入后,必须填写联络电话以便接收本局讯息,以及 在"续期理由"的栏目内详细说明申请续期之原因。
- 申请者可选择数码证照或纸本准照。

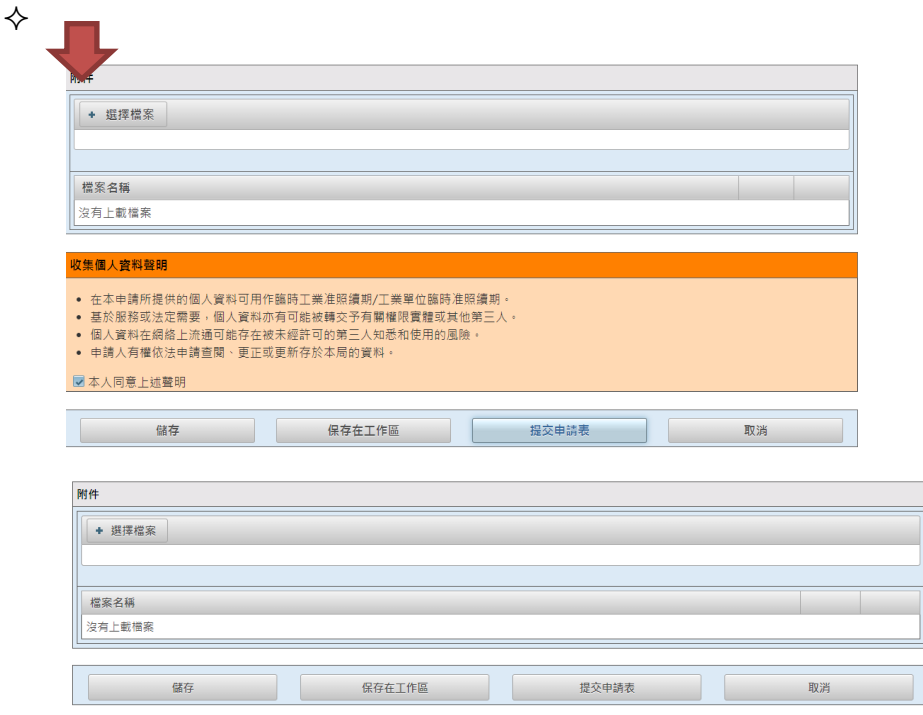

- ◇ 如有附同文件,企业主可以在"选择档案"将文件上载提交予本局。
- 完成后企业主可以储存申请表于工作区,以便稍后使用。

◇ 如核对资料无误后,点选"本人同意上述声明",企业主便可按"提交 申请表"向本局申请临时工业准照续期。

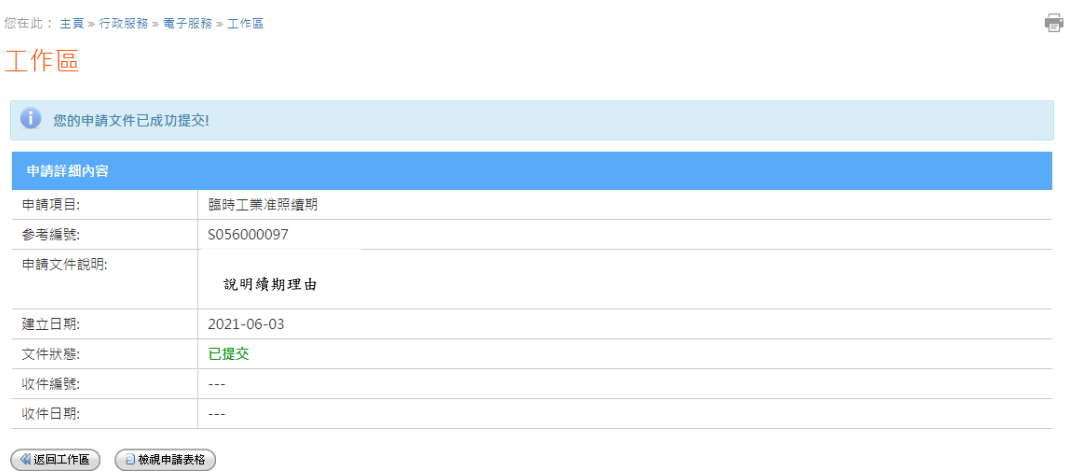

# 审批完成后,本局将于一户通的系统发出讯息通知审批结果。